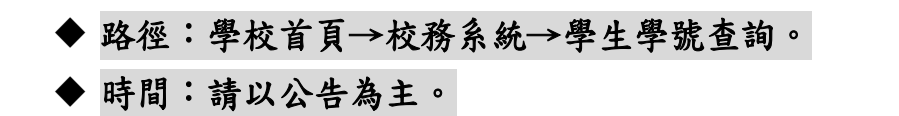

◆ 1.點選 校務系統

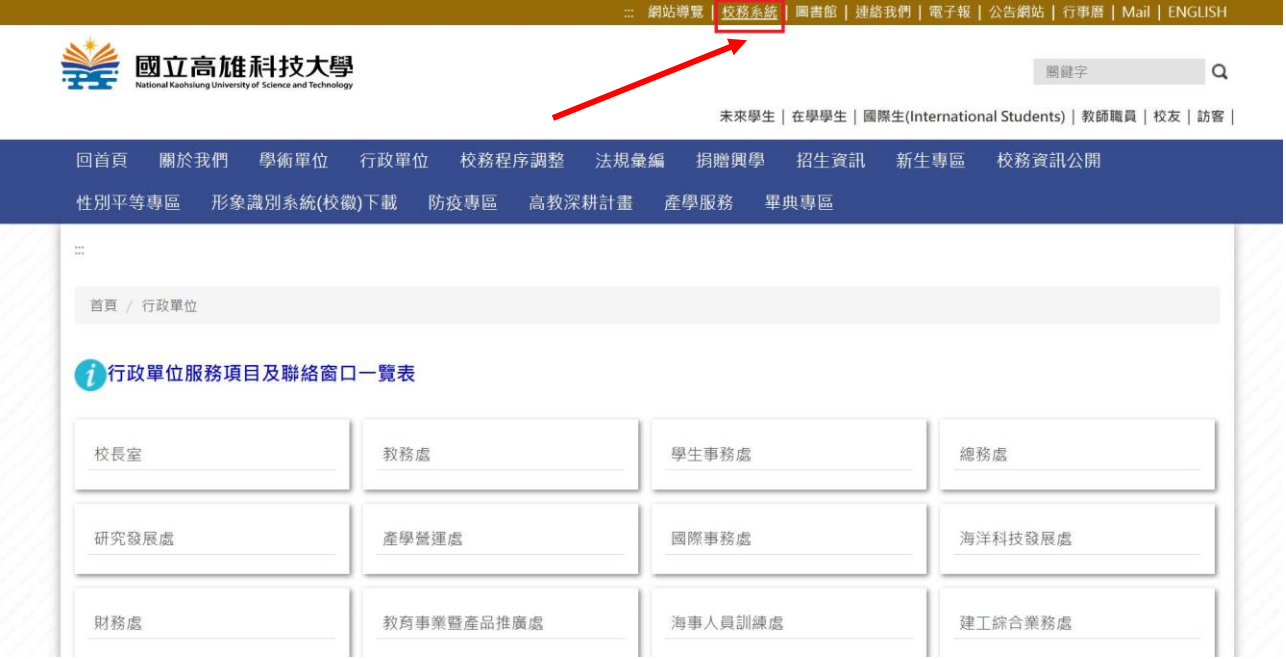

2.點選「學生學號查詢」,輸入身分證號、生日、驗證碼,送出查詢。

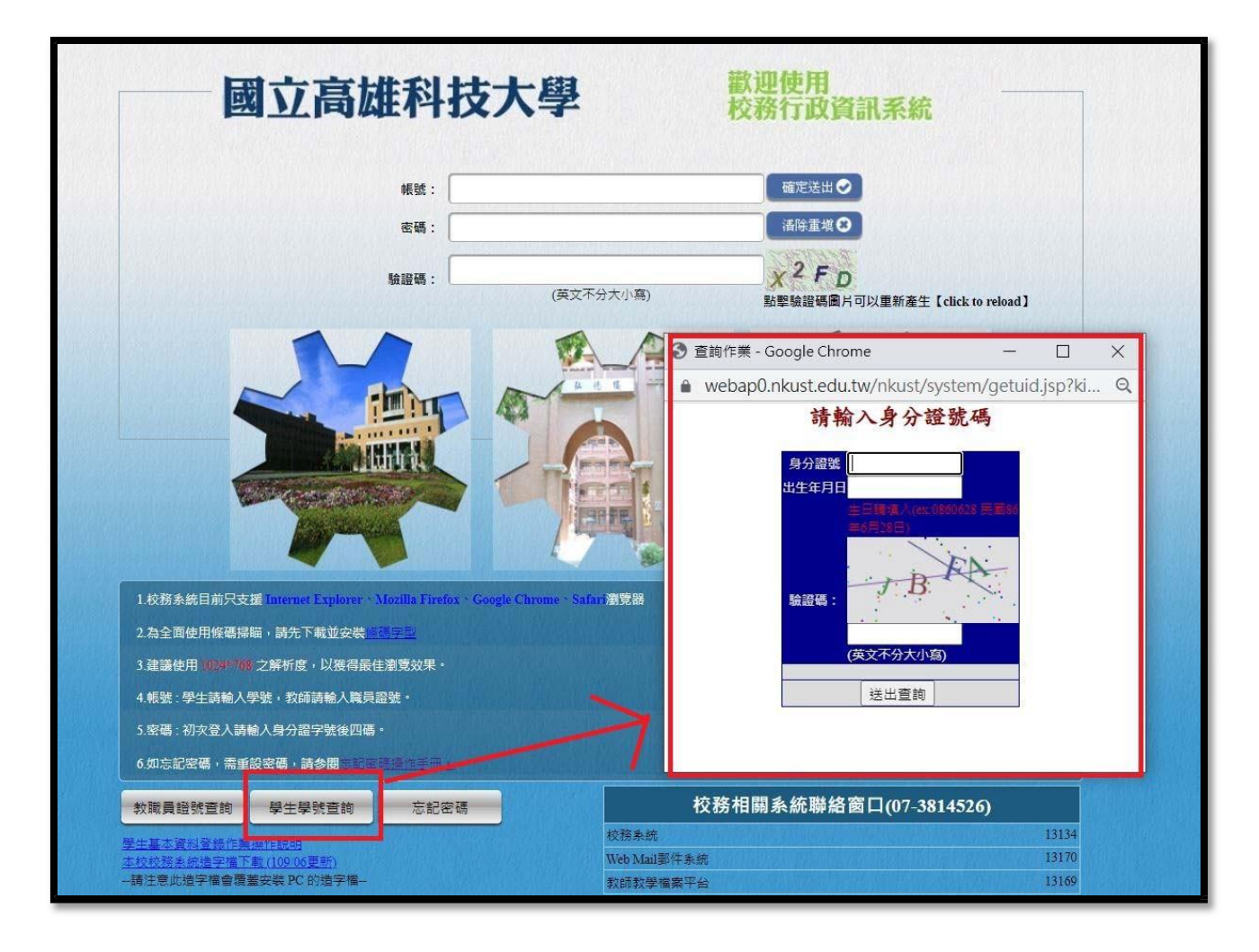